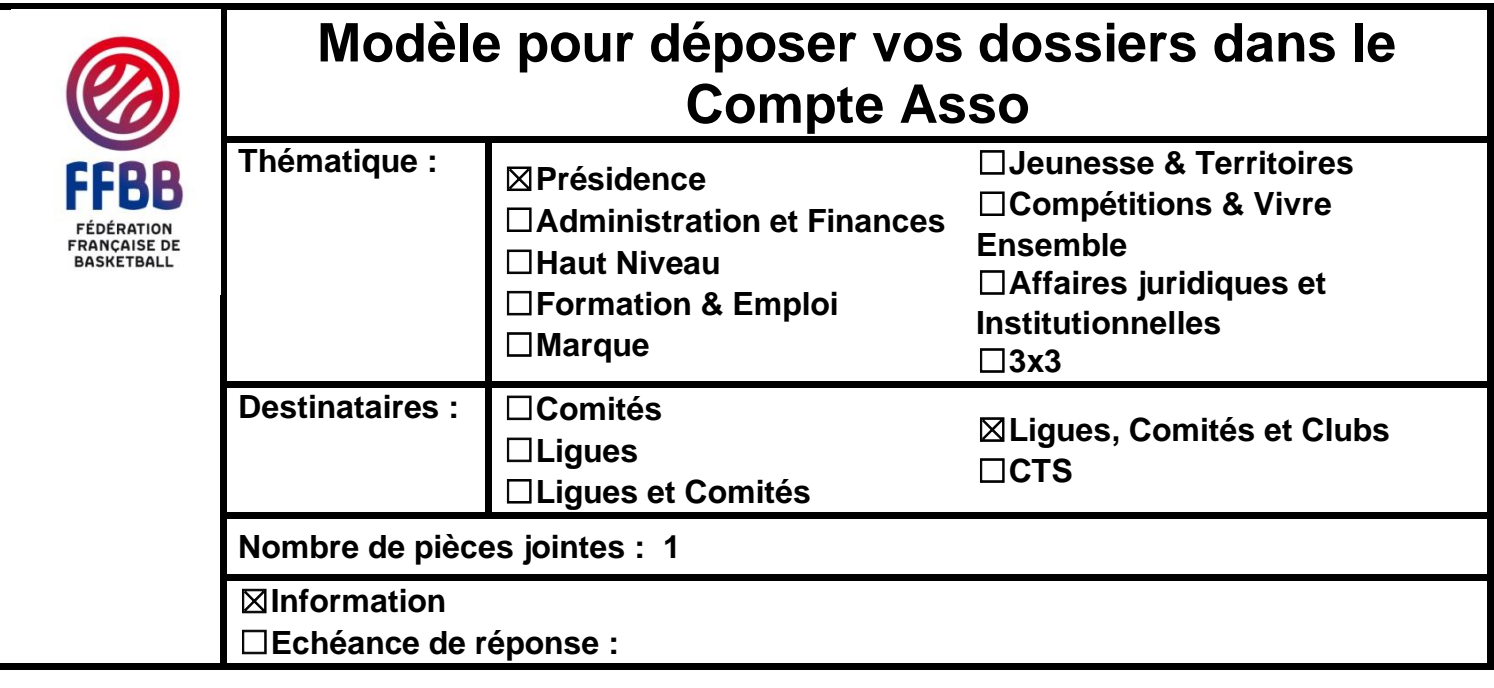

Vous trouverez ci-dessous quelques explications d'Éric RODRIGUEZ, Directeur Territorial d'Occitanie, qui nous a fourni un fichier Excel, comme outil de préparation en amont de la saisie sous le Compte Asso, de la demande de subvention ANS-Fédérations / PSF 2020 et qu'il a accepté de mettre à disposition de la collectivité (merci à lui).

Cela permet de préparer ce qui doit être saisi sur la plateforme via un fichier Excel (de même pour les travaux collaboratifs à distance entre personnes cela peut aussi être intéressant). Il vous faudra un fichier Excel par fiche projet/action déposé(e).

## **ATTENTION** :

Quand vous allez remplir et renseigner votre dossier sur le Compte Asso, la question suivante va apparaître : « Avez-vous obtenu une subvention pour le même dispositif l'an dernier ? OUI/ NON ».

Même si le dispositif PSF n'existait pas par le passé, **il faut indiquer si la structure a obtenu, ou non, une subvention sur de la part territoriale (ex CNDS en 2019).** Le seul changement provient de l'instruction qui est maintenant à la main des fédérations.

**Si la structure met oui, ce n'est pas bloquant, mais elle devra impérativement joindre le bilan 2019 de ces actions,**  qui seront évaluées par les services déconcentrés de l'Etat et non par la Fédération. Sur le volet évaluation, la Fédération n'est pas concernée en 2020

Par rapport au fichier Excel :

- Les cases avec le fond jaune doivent être complétées de deux manières possibles :
- Soit il s'agit d'un menu déroulant (avec les mêmes choses que sur la plateforme LeCompteAsso),
- Soit il faut saisir du texte
- Les cases avec le fond vert peuvent être complétées (mais il n'y aura pas d'obligation sur la plateforme)
- Les cases avec le fond orange seront telles quelles et resteront à l'état sur la plateforme
- A la ligne n° 21, vous devrez sélectionner la fiche thématique issue du PSF 2020 de la FFBB (pour rappel : fiches thématiques n° 1 à 5 pour les clubs et n°6 à 14 pour les comités) = cela vous mettra « l'objectif opérationnel » et « le dispositif » qu'il faudra renseigner sur la plateforme LeCompteAsso / Cela fait le lien avec les fiches thématiques mises à disposition par la FFBB sous eFFBB (ou des pages 49 à 64 du fascicule du PSF 2020).
- Sur la feuille « budget » de ce classeur Excel, vous devrez renseigner les cases jaunes et SURTOUT avoir un budget équilibré sur la ligne 53 (si vous avez un déséquilibre, vous aurez un montant en rouge sur la ligne 58). Les montants doivent être renseignés avec des euros entiers (pas de centimes sur la demande)

Ce fichier devra ensuite être « recopié » sous la plateforme LeCompteAsso.

Contact : Le Service Projet Sportif Fédéral **E-mail : psf2020** @ffbb.com

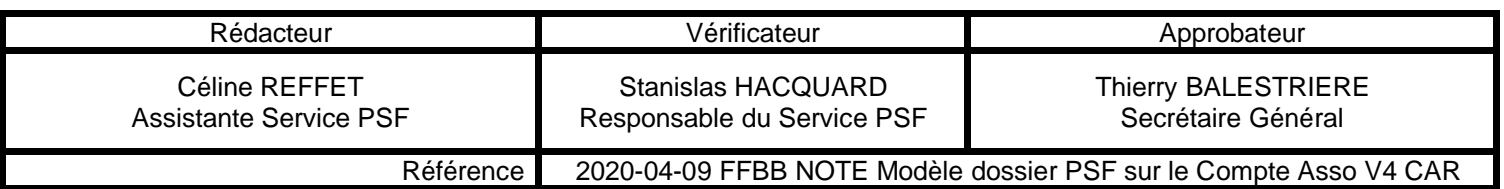